# »Das Wichtigste in Kürze« UMSB-Handbuch

Hochschule RheinMain<br>University of Applied Science<br>Wiesbaden Rüsselsheim

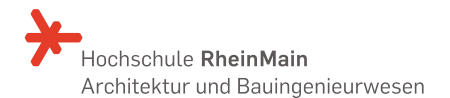

Masterstudiengang Umweltmanagement und Stadtplanung in Ballungsräumen (M.Eng.)

Kurt-Schumacher-Ring 18 65197 Wiesbaden

Tel.: 0611 9495 - 1496 Fax: 0611 9495 - 1444 Mail: sekretariat-umsb-fab@hs-rm.de

# WILL KOMMEN

Die Inhalte dieser Broschüre sollen

Willkommen in unserem interdisziplinären Master-Studiengang ›Umweltmanagement und Stadtplanung in Ballungsräumen‹, dem ›UMSB‹ !

#### Vorab einiges Wissenswertes zu den Hochschulen

- Wir studieren an DREI verschiedenen Hochschulen mit ihren jeweiligen lokalen Gegebenheiten. Federführend ist die Hochschule RheinMain.
- Es gibt EIN zentrales Portal zur allgemeinen Studienund Prüfungsverwaltung aller Module – das QIS, aber DREI Lernplattformen – 2 Stud IP, 1 Moodle.
- Zusätzliche Angebote und Einrichtungen, wie Sprachenzentrum, Hochschulsport und Beratungen werden regulär durch die Hochschule RheinMain angeboten.

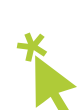

 VERWEIS Dieses Symbol verweist auf Weblinks zu einem Thema unter:

- → http://www.hs-rm.de/fab/studiengaenge  $\rightarrow$  UMSB
	- → Infos für Erstsemester

# INHALT

3

## 1 Wichtige UNTERLAGEN<sub>5</sub>

2 Kurzinfos zu den STUDIENORTEN<sub>9</sub>

> »Schrittweise« ANMELDUNG 17

4 »Klickweise« ANMELDUNG 23

5 Wichtige EINRICHTUNGEN<sub>29</sub>

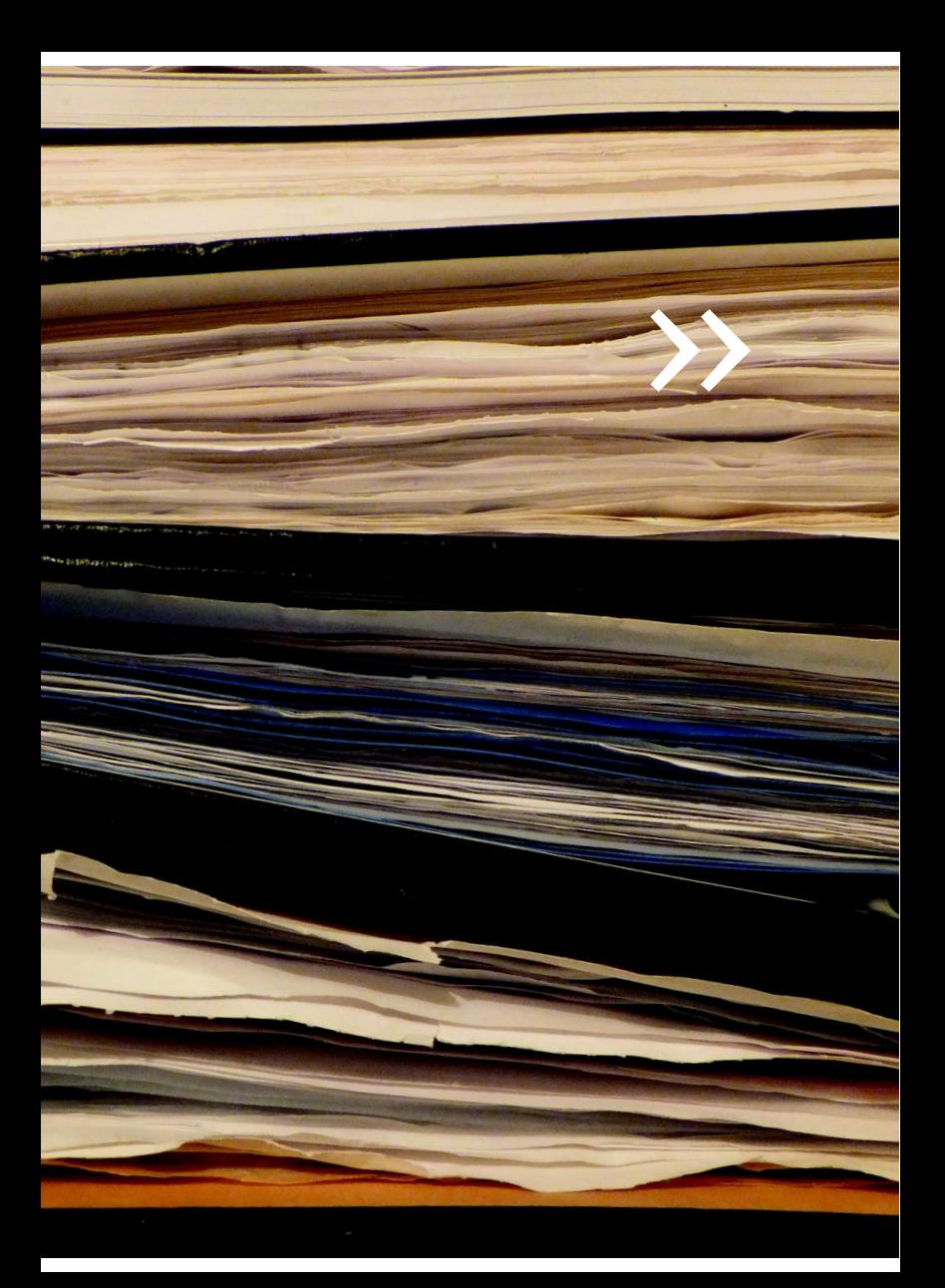

# 1 Wichtige<br>1 UNTERLAGEN

# UNTERLAGEN die Wichtigsten im Überblick

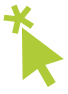

#### Studienordnung und Prüfungsordnung

- \* Regeln grundsätzlich alle wichtigen Belange rund um Euren Studiengang, wie etwa Zulassung, Studiendauer, Aufbau und Inhalte des Studiums.
- Es werden die sechs Schwerpunkte Stadtplanung (S), Landschaftsarchitektur (L), Verkehr (V), Ressourcen (R), Wasserwirtschaft/Infrastruktur (W & I) und ohne/sonstige Schwerpunkte unterschieden, welche ihr wählen und auch kombinieren könnt.
- Die Regelstudienzeit ist auf die Wahl eines Schwerpunktes angelegt und beträgt vier Semester.
- Für jeden Schwerpunkt werden Pflichtmodule (müssen belegt werden), Wahlpflichtmodule (dabei können bestimmte Kombinationen gewählt werden) und Wahlmodule (freie Auswahl) unterschieden.

6

## Modulhandbuch

- \* Beinhaltet detaillierte Angaben zu den einzelnen Modulen und deren Kombinationen zur Erfüllung der möglichen Schwerpunkte.
- Pro Semester ist die Belegung von 30 Creditpoints angeraten.
- Die Modulangebote wiederholen sich in vergleichbarer Form jeweils im Sommer- oder Wintersemester.
- Geteilte Module können anteilig belegt und geprüft werden, zur Anrechnung der Creditpoints müssen jedoch zum Studienende alle Teile bestanden sein.

## Prüfungshandbuch

- \* Gibt einen Ordnungsrahmen zur Durchführung von mündlichen und schriftlichen Prüfungen vor.
- Hier finden sich die Kriterien, wonach Präsentationen, Referate und eure Master-Thesis bewertet werden.
- Enthält grundsätzliche Informationen zur Master-Thesis und entsprechende Anträge/Protokolle.

## Leitfaden Thesis

\* Enthält wichtige Hinweise zum Aufbau und zur Gestaltung von Hausarbeiten und Eurer Master-Thesis.

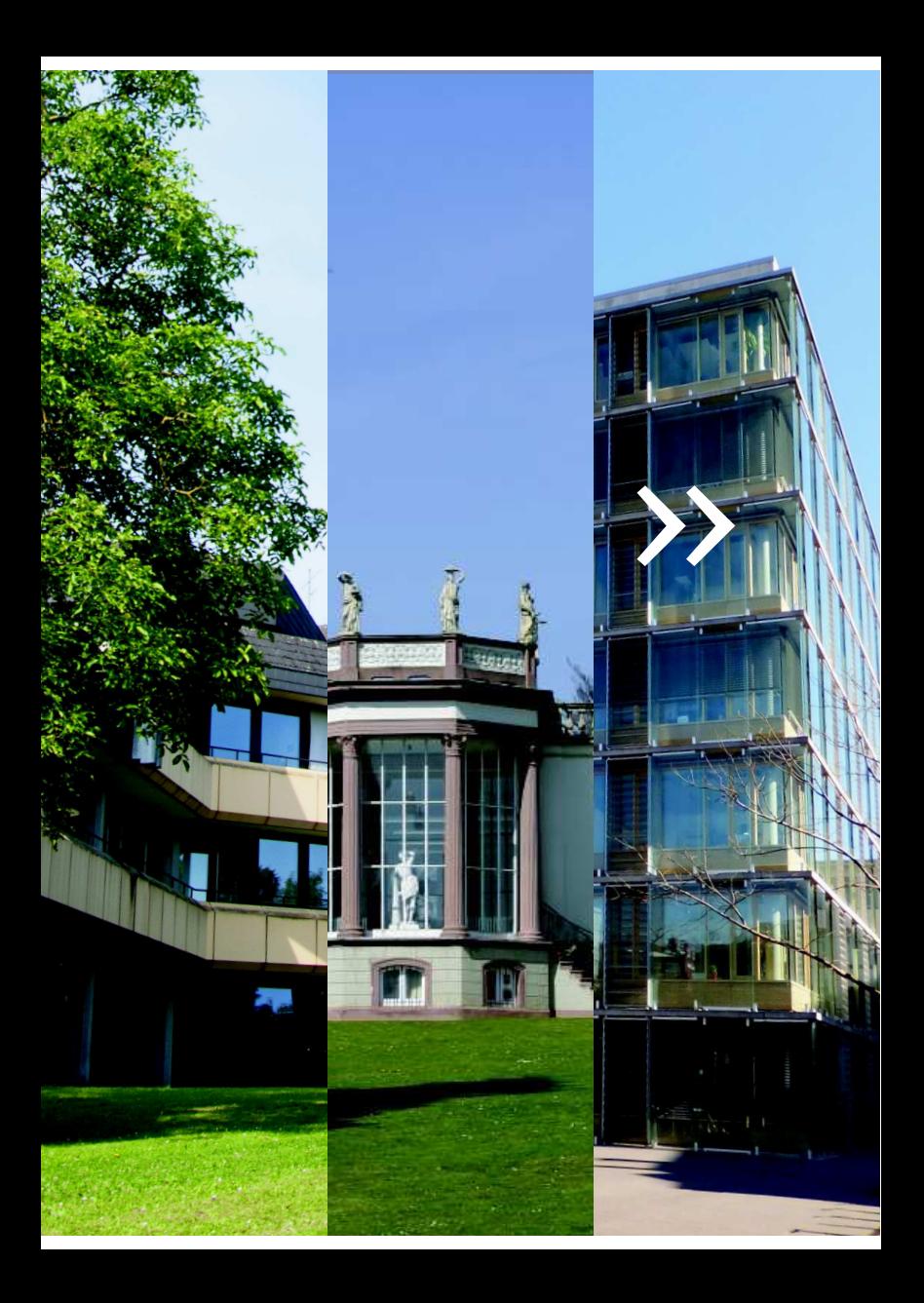

## $\overline{2}$ Kurzinfos zu den STUDIENORTEN

## KURZINFOS Hochschule RheinMain

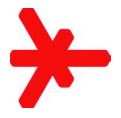

 $\overline{a}$  Fachbereich Architektur und Bauingenieurwesen

Dekan Prof. Dr.-Ing. Rudolf Eger

Studiengangsleiter UMSB Vorsitz Prüfungsausschuss UMSB Prof. Dr.-Ing. Volker Blees

## Sekretariat UMSB

Liana Bickel Gebäude D, Raum 125 Telefon: 0611 9495 - 1496 Mail: sekretariat-umsb-fab@hs-rm.de Di - Do 11.30 - 12.00 Uhr 13.00 - 14.00 Uhr

#### Adresse

 Hochschule RheinMain Kurt-Schumacher-Ring 18 65197 Wiesbaden

## Haltestellen

Hochschule RheinMain (1 Minute Fußweg) Bus: 2 • 14 • 48 • 200 • 275 • N4 • N5 Loreleiring (5 - 7 Minuten Fußweg) Bus: 4 • 17 • 18 • 23 • 24 • 27 • 45 • 47 • 48 • N4 • N12

## Webinfo

- Internetauftritt der Hochschule RheinMain → www.hs-rm.de
- wichtigste RheinMain-Links im Überblick → http://www.hs-rm.de/fab/studiengaenge → UMSB → Infos für Erstsemester

## lokale Systemzugänge

- StudentCard
- HDS-Benutzerkennung & Masterpasswort
- Bibliothekspasswort
- EDV-Benutzerkennung & Passwort

## Wissenswertes

• UMSB-Kurse werden im Gebäude D, Raum 202 angeboten

## Semesteröffnungszeiten der Gebäude

Mo – Fr 06 – 22 Uhr

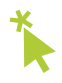

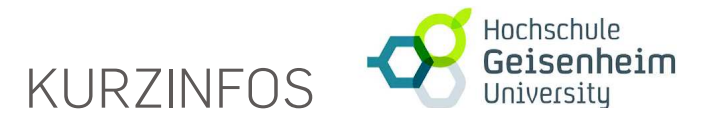

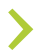

Studienbereich Landschaftsarchitektur

#### Vertreter Prüfungsausschuss Studiengangskommission UMSB Prof. Dipl.-Ing. Klaus Werk

Adresse

 Hochschule Geisenheim University Von-Lade-Straße 1 (Hauptcampus) Rüdesheimer Str. 5 (Monrepos) 65366 Geisenheim

Telefon: 06722 502 - 0

## Haltestellen

Bahnhof Geisenheim (10 - 12 Minuten Fußweg) Regionalbahn: R 10 Bus: 171 • 181 • 183 Geisenheim Hochschule (3 - 10 Minuten Fußweg) Bus: 181 • 183

Geisenheim Ursulinen (3 - 10 Minuten Fußweg) Bus: 171 • 181 • 183 • 191

## Webinfo

- Internetauftritt der Hochschule Geisenheim  $\rightarrow$  www.hs-geisenheim.de
- wichtigste Geisenheim-Links im Überblick
	- → http://www.hs-rm.de/fab/studiengaenge
- $\ast$
- → UMSB → Infos für Erstsemester

## lokale Systemzugänge

- StudentCard
- HSGM-Benutzerkennung & Masterpasswort
- Bibliothekskarte
- Aktivierung des Geisenheim-Kopierservice für eure StudentCard

## Wissenswertes

- Hörsäle 10 bis 14 findet ihr in der Villa Monrepos
- Alle weiteren Hörsäle sind auf dem Haupt campusgelände

## Semesteröffnungszeiten der Gebäude

Mo – Fr 08 – 19 Uhr

# KURZINFOS

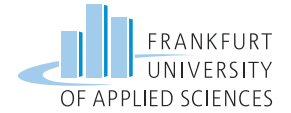

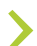

Fachbereich 1 - FB1<br>Architektur • Bauingenieurwesen • Geomatik

## Vertreter Prüfungsausschuss Studiengangskomission UMSB

Prof. Dipl.-Ing. Michael Peterek

#### Adresse

 Frankfurt University of Applied Sciences Nibelungenplatz 1 60318 Frankfurt am Main

Telefon: 069 1533 – 0

## Haltestellen

Nibelungenplatz/FH (1 - 5 Minuten Fußweg) Tram: 18 Bus: 30 • 32 • n4 • n41 • n82 Rohrbach/Friedberger Landstraße (10 Minuten Fußweg) Tram: 12 • 18 Bus: 30 • n4 • n41 • n82

## Webinfo

- Internetauftritt der Hochschule → www.frankfurt-university.de
- wichtigste Frankfurt-Links im Überblick → http://www.hs-rm.de/fab/studiengaenge → UMSB → Infos für Erstsemester

## lokale Systemzugänge

- StudentCard
- DV-Benutzerkennung & Masterpasswort
- Aktivierung des Printservice vom öffentlichen PC- Pool für eure StudentCard
- Moodle-Benutzerkennung & Passwort
- Bibliothekskarte & Passwort
- FB1-Benutzerkennung & Passwort
- Kopierkarte FB1

## Semesteröffnungszeiten der Gebäude

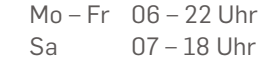

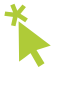

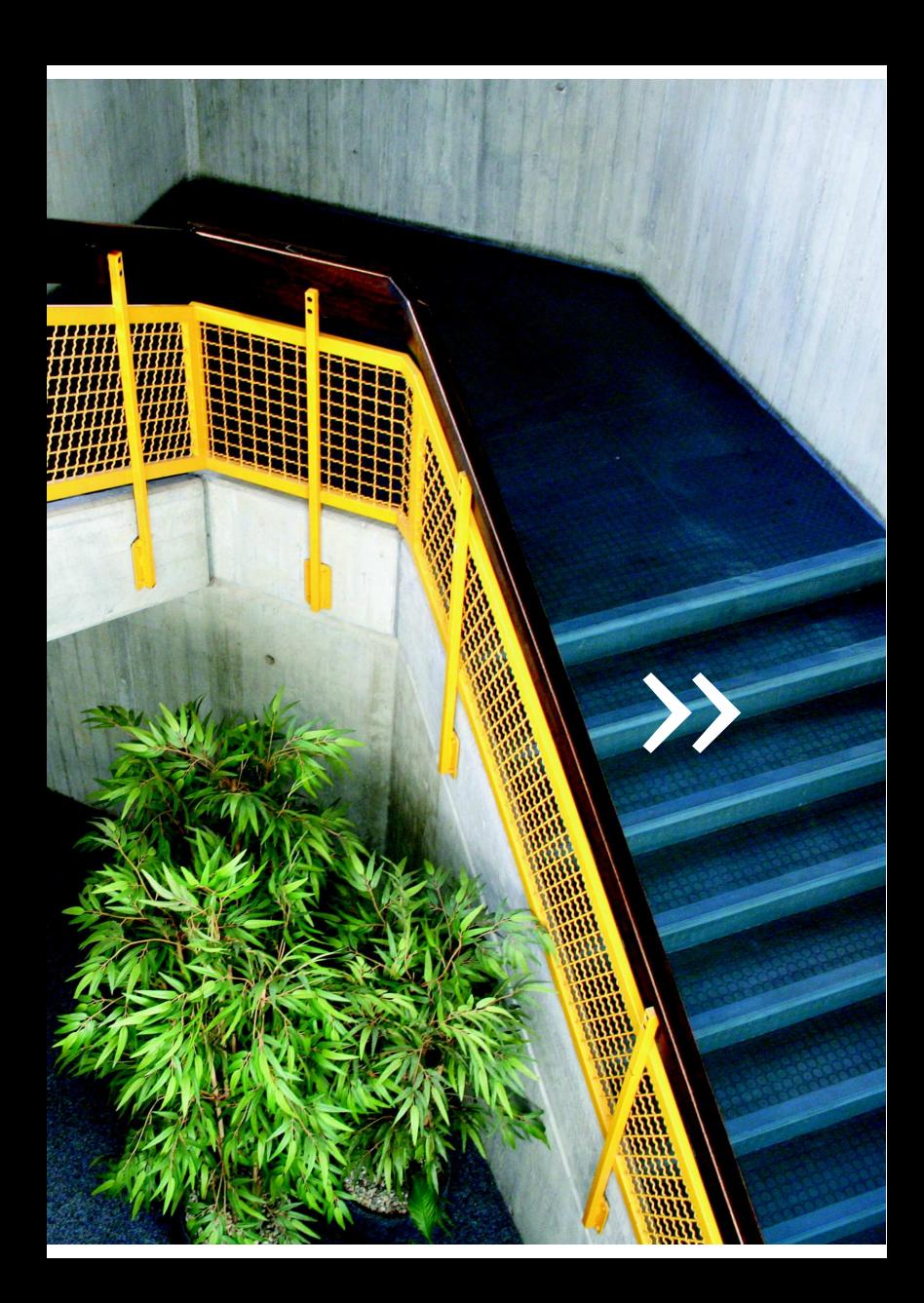

# 3 »Schrittweise«<br>3 ANMELDUNG

# ANMELDUNG in zehn Schritten an drei Hochschulen

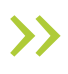

Nur die mit Ausrufezeichen ! gekennzeichneten Anmeldungsschritte sind dringend notwendig, alle

## RheinMain

- 1. Immatrikulation Hochschule RheinMain !
- 2. Briefe vom Standort RheinMain abwarten !
- Brief A enthält: Immatrikulationsbescheinigungen, Semesterticket aus Papier
- Brief B enthält: HDS-Benutzerkennung & Masterpasswort, eure Hochschul-Emailadresse

## 3. Fertigstellung der StudentCard !

Abholung

Immatrikulation + Semesterticket mitbringen

→ S!C (Studieninformationszentrum)

Gebäude A, Untergeschoss U1

Semesterticket aufdrucken

→ Automat gegenüber des S!C

bei Bedarf Geld auf StudentCard laden für: Mensen des Studentenwerks • Kopierer & Gebühren der Hochschul- und Landesbibliothek RheinMain • PC-Pool der FH Frankfurt

 → Automaten des Studentenwerks in Mensen oder Bibliotheken

## 4. Anmeldung Bibliothek

- Immatrikulation + Personalausweis oder StudentCard mitbringen
- den Antrag findet ihr im Bibliotheksrechner; am Tresen einreichen; Passwort direkt durch Personal erhalten

→ Bibliothek, Gebäude A, 2. OG

# ANMELDUNG in zehn Schritten an drei Hochschulen

## Geisenheim

- 5. Anmeldung HSGM-Account !
- \* zur Nutzung der lokalen IT-Angebote, wie Stud.IP, Netzwerke, Mail-System, CAD-Raum, …
- Anträge werden zur Erstsemesterbegrüßung an der Hochschule RheinMain ausgefüllt
- Zugang kann nach ca. 1 Woche abgeholt werden, enthält:

 HSGM-Benutzerkennung & Masterpasswort und eure Hochschul-Emailadresse

→ Hr. Peters , Gebäude 6 - Monrepos, 1.OG

## 6. Anmeldung Bibliothek

- Immatrikulation + Personalausweis oder StudentCard mitbringen
- Antragsformular von Theke ausfüllen; Biblio thekskarte direkt durch Personal erhalten → Bibliothek, Gebäude 1A - Campusgebäude

## 7. Anmeldung Printservice

- StudentCard + Bargeld (mind. 5€) für Guthaben mitbringen
	- → Mediencenter, Gebäude 1C Pavillon

Mo - Fr 12 – 16 Uhr

## Frankfurt am Main

## 8. Anmeldung DV-Account !

- \* zur Nutzung der lokalen IT-Angebote, wie Netzwerke, Mail-System, FH-PC-Pool, ...
- StudentCard mitbringen
- Passwort nach ca. einem Tag abholen → ISIS.fh, Gebäude 1, Raum 348

## 9. Anmeldung Fachbereich 1-Pool

- \* zur Nutzung des FB1-PC-Pools mit professioneller Hard- und Software, Kopier-, Drucker- und Plotteräume
- StudentCard mitbringen, Antrag ausfüllen
- wenn gewünscht Druck-Guthaben auf StudentCard für FB 1-Pool bereit halten
	- → Fachbereich 1-IT-Administration Gebäude 9, Raum 3 & 4

## 10. Anmeldung Bibliothek

- Personalausweis mitbringen
- den Antrag findet ihr im Bibliotheksrechner; am Tresen einreichen; Passwort direkt durch Personal erhalten

→ Bibliothek, Gebäude 3

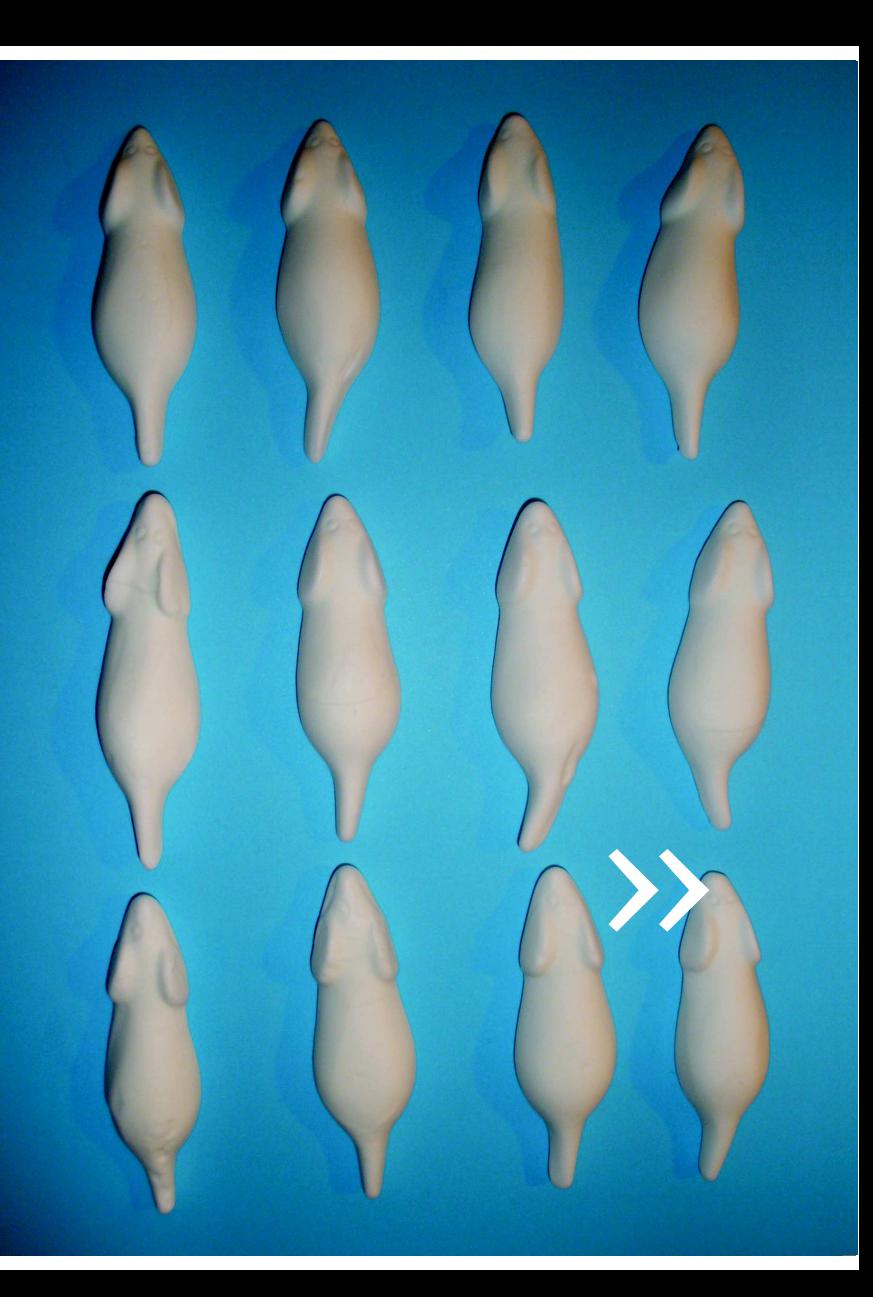

# 4 »Klickweise«<br>4 ANMELDUNG

# ANMELDUNG Klick für Klick zu den Web-Diensten

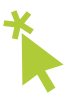

## Wissenswertes vorab

- Es gibt EIN zentrales Portal zur allgemeinen Studien- und Prüfungsverwaltung aller Module – das QIS, aber DREI Lernplattformen – 2 Stud.IP, 1 Moodle.
- Ihr erhaltet DREI Benutzerkennungen mit Masterpasswörtern der jeweiligen Hochschule: HDS - Hochschule RheinMain HSGM - Hochschule Geisenheim University DV - Frankfurt University of Applied Sciences
- Wir empfehlen Euch die Aktivierung der Weiterleitungsfunktion der verschiedenen Email-Postfächer zu Eurem privaten E-Mail-Account

## RheinMain

#### Aktivierung HDS-Account !

\* zur Nutzung der IT-Angebote des Standortes, wie QIS, Stud.IP, Netzwerke, Mail, …

Zugangsdaten:

HDS-Benutzerkennung & Masterpasswort

## $OIS!$

\* beinhaltet persönliche Unterlagen zur Studien und Prüfungsverwaltung, dient der verbindlichen Einschreibung aller Studien und Prüfungsleistungen aller DREI Standorte

\* Einschreibungszeiträume unbedingt beachten Zugangsdaten :

HDS-Benutzerkennung & Masterpasswort

 $\rightarrow$  https://ais.hs-rm.de

#### Stud.IP RheinMain !

\* Lernplattform des Standortes RheinMain zur unverbindlichen Anmeldung der gewünschten Module am Standort

Zugangsdaten:

HDS-Benutzerkennung & Masterpasswort

→ https://studip.hs-rm.de

Ansprechpartner bei Problemen:

IT Service, Gebäude A, Raum 223B

## ANMELDUNG Klick für Klick zu den Web-Diensten

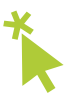

## Geisenheim

#### Aktivierung HSG-Account !

\* zur Nutzung der IT-Angebote des Standortes, wie Stud.IP, Netzwerke, Mailsystem, …

Zugangsdaten:

HSG-Benutzerkennung & Masterpasswort

#### Stud.IP Geisenheim !

\* Lernplattform des Standortes Geisenheim zur unverbindlichen Anmeldung der gewünschten Module am Standort

Zugangsdaten:

HSG-Benutzerkennung & Masterpasswort

→ http://studip.hs-gm.de

Ansprechpartner bei Problemen: Rechenzentrum, Gebäude 1C - Pavillon • Stud.IP Support

## Frankfurt am Main

## Aktivierung DV-Account Frankfurt am Main !

\* zur Nutzung der IT-Angebote des Standortes, wie Netzwerke, Mailsystem, FH-PC-Pool, …

#### Zugangsdaten:

DV-Benutzerkennung & Masterpasswort

Ansprechpartner bei Problemen: ISIS.fh, Gebäude 1, Raum 348

## Moodle Frankfurt am Main !

\* Lernplattform des Standortes Frankfurt zur unverbindlichen Anmeldung der gewünschten Module am Standort

Zugangsdaten:

eigenständige Registrierung

→ https://elearning.frankfurt-university.de/

Ansprechpartner bei Problemen: support.elearning@fra-uas.de

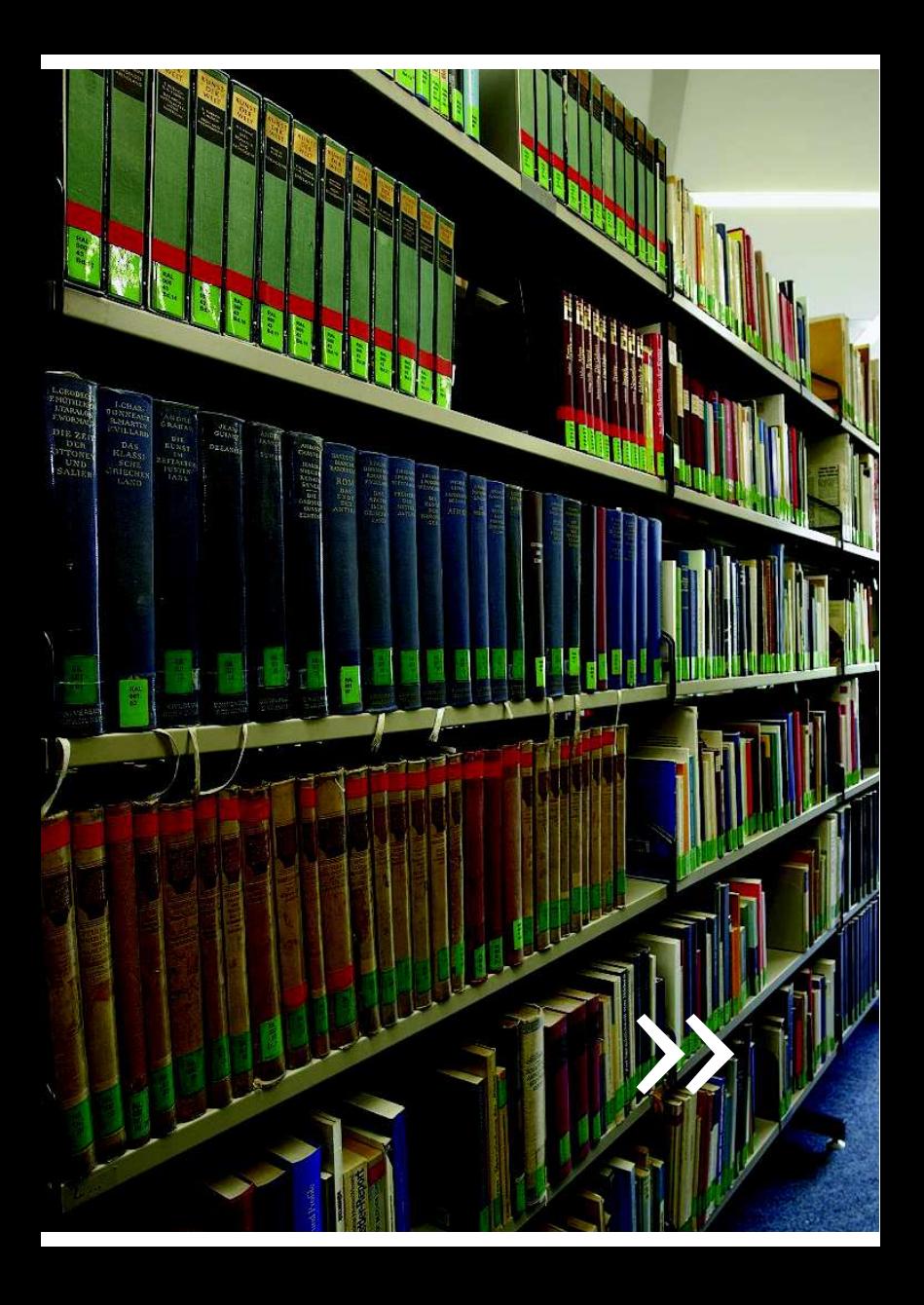

# 5 Wichtige<br>5 EINRICHTUNGEN

## EINRICHTUNGEN für euren erfolgreichen Start im UMSB

Anbei nur eine klitzekleine Auswahl der Angebote.

## S!C (Studieninformationszentrum)

Hochschule RheinMain Campus Kurt-Schumacher-Ring Gebäude A, Untergeschoss U1

Semesteröffnungszeiten: Mo – Mi 09 – 15 Uhr Do 09 – 17 Uhr Fr 09 – 13 Uhr

Telefon: 0611 9495 – 1555 Mail: ipunkt@hs-rm.de

## Service- & Beratungsangebote der Hochschule RheinMain

AStA • Buddy-Programm • Büro für Internationales / International Office • Competence & Career Center • Datenschutz • eLearning-Zentrum • Frauenbeauftragte • Hochschulsport • Mensa • Online-Services • Sprachenzentrum • Studienbüro • Studienzentrum für Schlüsselqualifikationen • Zentrale Studienberatung • ...

#### Wusstest du´s schon?

## Transporter oder kurz ein Fahrrad benötigt?

→ unser AStA kooperiert mit dem Studibus.de und dem Fahrradverleihsystem der DB

## Lust auf Japanisch?

→ versuchs mal im Sprachenzentrum

## Snowboarden, Fahrradtouren oder lieber Yoga?

→ der Hochschulsport hält so einiges bereit

## Kreativitätsmanagement, oder Exel-Workshops?

- → auf ins Competence & Career Center
- … ein Blick auf die vielen weiteren Service- und Beratungsangebote lohnt sich, wirklich .

# EINRICHTUNGEN für euren erfolgreichen Start im UMSB

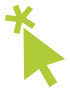

## Bibliotheken

#### Bibliothek Hochschule RheinMain Kurt-Schumacher-Ring

→ Gebäude A, 2.OG Semesteröffnungszeiten: Mo – Fr 08.30 – 20 Uhr Sa 10 – 14 Uhr

• Eure Anmeldung ist für alle Standorte der Hoch schul- & Landesbibliothek RheinMain gültig.

#### Bibliothek Hochschule Geisenheim University

→ Gebäude 1A - Campusgebäude Semesteröffnungszeiten:

 Mo – Do 09 – 19 Uhr Fr 09 – 16 Uhr

#### Bibliothek Frankfurt University of Applied Sciences

→ Gebäude 3 Semesteröffnungszeiten: Mo – Fr 09 – 19 Uhr Sa 10 – 15 Uhr

## Arbeitsräume

## Bibliotheken

• In all unseren Bibliotheken findet ihr neben Finzel-& Ruheräumen auch Gemeinschaftsarbeitsplätze.

## Selbstlernzentrum (SLZ) Frankfurt am Main

 → BCN-Hochhaus gegenüber des Campus Nibelungenplatz 3, Eingang Nordendstraße, 1. OG

## Öffnungszeiten:

Mo – So 10 – 22 Uhr

## Essen in der Mensa

## Mensa Hochschule RheinMain

→ Gebäude A

## Mensa Hochschule Geisenheim

→ Gebäude 1A - Campusgebäude

## Mensa Fachhochschule Frankfurt

- → Gebäude 4
- Alle Speisepläne findet ihr online.
- Bezahlen könnt ihr in allen Mensen bar oder mit Guthaben auf eurer StudentCard.

# EINRICHTUNGEN für euren erfolgreichen Start im UMSB

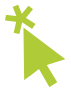

## Computer- & Druckerräume

#### EDV-Labor RheinMain

- \* bieten professionelle Hard- und Software der Bereiche Architektur und Bauingenieurwesen
- → Gebäude D, Raum 118, PC-Pool Gebäude D, Raum 304, PC-Pool

Zugangsdaten:

 HDS-Benutzerkennung & Masterpasswort, Ansprechpartner: EDV-Support

## CAD-Raum Geisenheim

- \* bieten professionelle Hard- und Software des Bereiches Landschaftsarchitektur
- → Gebäude 6 Monrepos, Drucker & Plotter

Zugangsdaten:

 HSGM-Benutzerkennung + Passwort Druck & Plot mit aktiviertem Kopierguthaben Ansprechpartner: Mediencenter

Unsere Hochschule RheinMain koopereirt mit der Online-Tutorial-Plattform video2brain für Bildbearbeitungs- und » CAD-Programme. Infos dazu hat die Bibliothek RheinMain.«

## PC-Pool Frankfurt

- \* allgemeiner PC-Pool mit Druckern
- → Gebäude 1, Raum 349 Bibliothek, Gebäude 3, Raum 108 Selbstlernzentrum, Raum 105

Zugangsdaten:

 DV-Benutzerkennung & Masterpasswort Druck & Plot mit aktiviertem FB1-Guthaben auf eurer StudentCard Ansprechpartner:

ISIS.fh • Fachbereich 1-IT-Administration

## FB1-Pool Frankfurt

- \* bieten professionelle Hard- und Software der Bereiche Architektur, Bauingenieurwesen und Geomatik mit Druckern & Plottern
- → Gebäude 1, Räume 540 546 607 620 ...

Zugangsdaten:

FB1-Benutzerkennung & Passwort

Druck & Plot mit Kopierkarte

Ansprechpartner: FB1 - IT-Administration

# NOTIZEN Platz für eure Ideen

Herausgeber Hochschule RheinMain, Fachbereich Architektur und Bauingenieurwesen Idee, Konzept & Gestaltung Lisa Junghanns & Mareike Borkeloh verwendetes Bildmaterial © Junghanns, L. ; Hochschule RheinMain; Hochschule Geisenheim; Borkeloh, M. Stand März 2015

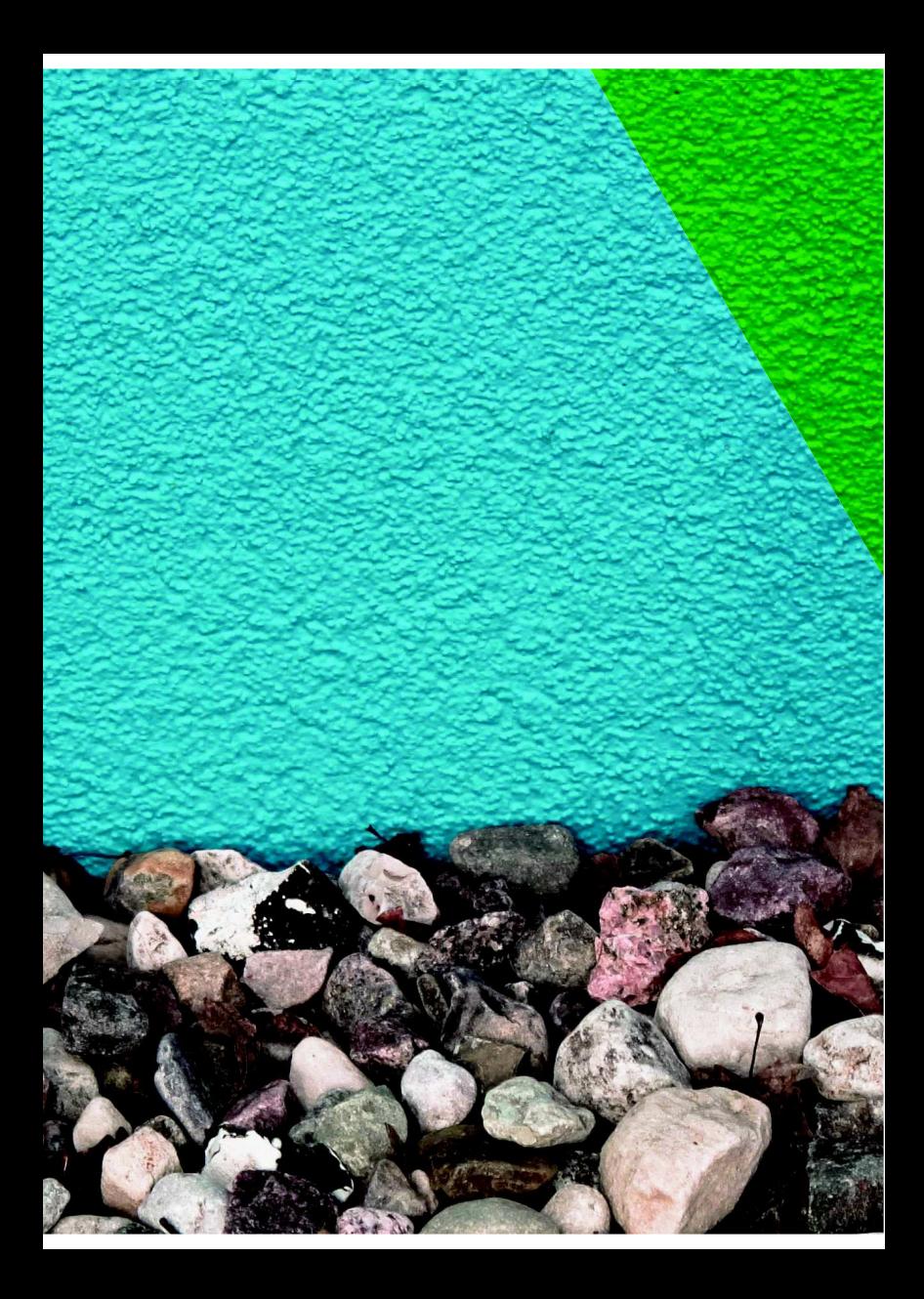